УТВЕРЖДАЮ заведующий кафедрой Информатики и прикладной математики

(наименование кафедры)

Фомина Е.Е.

(Ф.И.О. зав. кафедрой, подпись) «15» февраля 2021 г.

## **ОЦЕНОЧНЫЕ СРЕДСТВА**

экзамен

(промежуточной аттестации: экзамен, зачет, курсовая работа или курсовой проект; практики: с указанием вида и типа практики; государственного экзамена) ИНФОРМАТИКА

Наименование дисциплины (для промежуточной аттестации)

Специальность – 37.05.02 Психология служебной деятельности Специализация – Психологическое обеспечение служебной деятельности в экстремальных условиях Типы задач – консультационный; организационно-управленческий

Разработаны в соответствии с:

рабочей программой дисциплины/программой практики/ программой государственной итоговой аттестации \_\_\_\_\_\_\_ рабочей программой дисциплины

\_\_\_\_\_\_\_\_\_\_\_\_\_\_\_\_\_\_\_\_\_\_\_\_\_\_\_\_\_\_\_\_\_\_\_\_\_\_\_\_\_\_\_\_\_\_\_\_\_\_\_\_\_\_\_\_\_\_\_\_\_\_\_\_\_\_\_\_\_\_\_\_\_\_\_\_\_\_\_\_ утвержденной\_\_\_\_\_\_\_\_\_\_\_\_\_\_\_\_04 февраля 2021\_\_\_\_\_\_\_\_\_\_\_\_\_\_\_\_\_\_\_\_\_\_\_\_\_\_\_\_\_\_\_\_\_\_\_\_\_

\_\_\_\_\_\_\_\_\_\_\_\_\_\_\_\_\_\_\_\_\_\_\_\_\_\_\_\_\_\_\_\_\_\_\_\_\_\_\_\_\_\_\_\_\_\_\_\_\_\_\_\_\_\_\_\_\_\_\_\_\_\_\_\_\_\_\_\_\_\_\_\_\_\_\_\_\_\_\_\_

 $P$ азработчик $(u)$ :  $\qquad \qquad$   $\qquad$   $\qquad$  \_\_\_\_\_\_\_\_\_\_\_\_\_\_\_\_\_\_\_\_\_\_\_\_\_\_\_\_\_\_\_\_\_\_\_\_\_\_\_\_\_\_\_\_\_\_\_\_\_\_\_\_\_\_\_\_\_\_\_\_\_\_\_\_\_\_\_\_\_\_\_\_\_\_\_\_\_\_\_\_

Специальность - 37.05.02 Психология служебной деятельности Специализация - Психологическое обеспечение служебной деятельности в экстремальных условиях

Кафедра «Информатики и прикладной математики» Дисциплина «Информатика» Семестр 2

## ЭКЗАМЕНАЦИОННЫЙ БИЛЕТ №1

1. Вопрос для проверки уровня «ЗНАТЬ» - 0 или 1 или 2 балла: Кодирование информации. Представление информации в ЭВМ. Перевод чисел из одной системы в другую.

2. Задание для проверки уровня «УМЕТЬ» – 0 или 2 балла:

Рассчитать выборочный коэффициент корреляции с помощью функции MS Excel КОРРЕЛ для следующих экспериментальных данных:

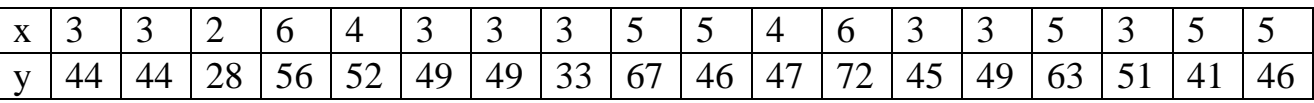

3. Задание для проверки уровня «УМЕТЬ» – 0 или 2 балла:

Вычислить в MS Excel значение функции заданной интервально:

 $\int 2x \sin x$ , при  $x < 0$ ;

 $\left\{\sqrt[4]{x^3+2}, \pi p^2 x > 1\right\}$ 

Нарисовать блок-схему алгоритма вычисления.

### Критерии итоговой оценки за экзамен:

«*отлично»* - при сумме баллов 5 или 6; «хорошо» - при сумме баллов 4; «удовлетворительно» - при сумме баллов 3; «неудовлетворительно» - при сумме баллов 0, 1 или 2.

Составитель: доцент День Польской и А.В. Ганичев

Специальность – 37.05.02 Психология служебной деятельности Специализация – Психологическое обеспечение служебной деятельности в экстремальных условиях

Кафедра «Информатики и прикладной математики» Дисциплина «Информатика» Семестр 2

# **ЭКЗАМЕНАЦИОННЫЙ БИЛЕТ № 2**

1. Вопрос для проверки уровня «ЗНАТЬ» – 0 или 1 или 2 балла:

Колонтитулы MS Word: назначение, вставка, удаление, добавление нумерации страниц, времени, автора и др. информации в колонтитул, расположение колонтитула, колонтитулы для четных и нечетных страниц.

2. Задание для проверки уровня «УМЕТЬ» – 0 или 2 балла:

Создайте в *MS Excel* таблицу:

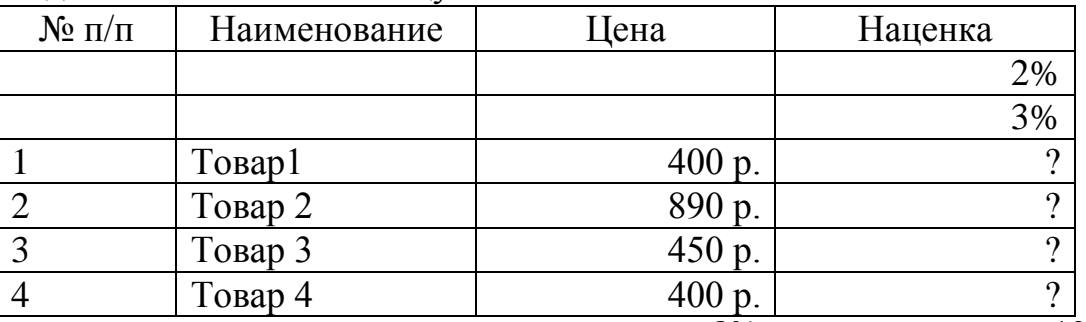

Рассчитайте наценку по формуле: наценка =  $\begin{cases} 2\% & \text{if } \theta < 1000, \\ 3\% & \text{if } \theta \le 1000. \end{cases}$ 3% ∗ цена, цена ≤ 1000

Выполните сортировку базы данных по столбцу *Цена*.

Найдите в базе данных товары с ценой от 500 до 1000 р.

3. Задание для проверки уровня «УМЕТЬ» – 0 или 2 балла:

Произвести табулирование выражения при начальном значении  $x = 1, 20$ значений с шагом 0,1 и построить график зависимости у от x  $y = \sqrt{2x^2 + 8x + 6}$ 

### **Критерии итоговой оценки за экзамен:**

«*отлично*» - при сумме баллов 5 или 6; «*хорошо*» - при сумме баллов 4; «*удовлетворительно*» - при сумме баллов 3; «*неудовлетворительно*» - при сумме баллов 0, 1 или 2.

Составитель: доцент \_\_\_\_\_\_\_\_\_\_\_\_\_\_\_\_\_\_\_\_\_\_\_\_\_\_\_\_\_\_\_\_\_\_\_А.В. Ганичев

Специальность – 37.05.02 Психология служебной деятельности Специализация – Психологическое обеспечение служебной деятельности в экстремальных условиях

Кафедра «Информатики и прикладной математики» Дисциплина «Информатика» Семестр 2

# **ЭКЗАМЕНАЦИОННЫЙ БИЛЕТ № 3**

1. Вопрос для проверки уровня «ЗНАТЬ» – 0 или 1 или 2 балла:

Понятие информации. Свойства информации. Информация, данные, знания.

2. Задание для проверки уровня «ЗНАТЬ» – 0 или 1 балл:

Основные понятия, связанные с компьютерными сетями.

2. Задание для проверки уровня «УМЕТЬ» – 0 или 2 балла:

Создать таблицу в MS Word: 6 столбцов, 11 строк. В первой строке сформировать «шапку» таблицы с названиями столбцов:

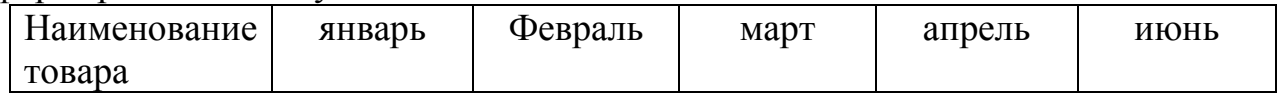

Заполнить остальные строки таблицы произвольными данными (в первом столбце – название товара, в остальных – количество закупленного товара по месяцам; количество вводить без единиц измерения). Вставить между столбцами «март» и «апрель» столбец «I квартал». Заполнить его, задав вычисление суммы чисел слева в виде функции =SUM(LEFT). Добавить в конец таблицы итоговую строку, задав вычисление итоговых значений по всем столбцам через функцию =SUM(ABOVE).

3. Задание для проверки уровня «УМЕТЬ» – 0 или 2 балла:

VS Excel. Построить график зависимости Y от X. Добавить линейный тренд. Рассчитать значимость уравнения регрессии с помощью функции ЛИНЕЙН.

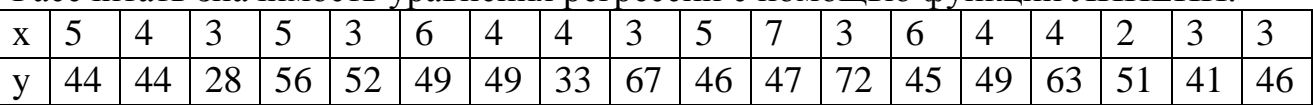

## **Критерии итоговой оценки за экзамен:**

«*отлично*» - при сумме баллов 5 или 6; «*хорошо*» - при сумме баллов 4; «*удовлетворительно*» - при сумме баллов 3; «*неудовлетворительно*» - при сумме баллов 0, 1 или 2.

Составитель: доцент \_\_\_\_\_\_\_\_\_\_\_\_\_\_\_\_\_\_\_\_\_\_\_\_\_\_\_\_\_\_\_\_\_\_\_А.В. Ганичев

Специальность – 37.05.02 Психология служебной деятельности Специализация – Психологическое обеспечение служебной деятельности в экстремальных условиях

Кафедра «Информатики и прикладной математики» Дисциплина «Информатика» Семестр 2

# **ЭКЗАМЕНАЦИОННЫЙ БИЛЕТ № 4**

1. Вопрос для проверки уровня «ЗНАТЬ» – 0 или 1 или 2 балла:

Программное обеспечение ПК. Основные понятия программного обеспечения. Программные продукты. Защита программного продукта. Классификация программных продуктов.

2. Задание для проверки уровня «УМЕТЬ» – 0 или 2 балла:

1)Построить таблицу в MS Exсel:

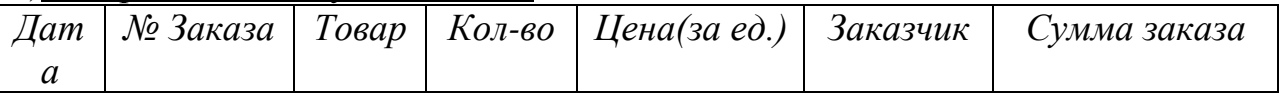

2)Выбрать данные: а)по 3 товарам наибольшего и наименьшего спроса.

б) по товарам, заказанным в период с…по…

3)Построить диаграммы а) количество (товар); б) сумма заказа (товар).

4)Создать бланк заказа

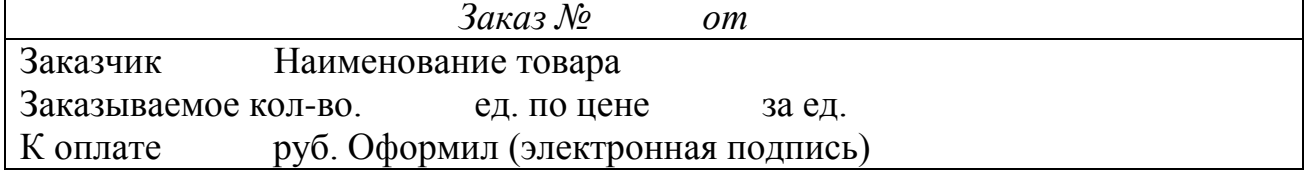

3. Задание для проверки уровня «УМЕТЬ» – 0 или 2 балла:

С помощью надстройки MS Exсel "Поиск решения" найти максимальное значение функции  $Z = X^{-3} + Y^{-2}$ . Требуется найти ее экстремум (минимальное значение) при условии:  $X - 2Y = 5$ .

## **Критерии итоговой оценки за экзамен:**

«*отлично*» - при сумме баллов 5 или 6; «*хорошо*» - при сумме баллов 4; «*удовлетворительно*» - при сумме баллов 3; «*неудовлетворительно*» - при сумме баллов 0, 1 или 2.

Составитель: доцент \_\_\_\_\_\_\_\_\_\_\_\_\_\_\_\_\_\_\_\_\_\_\_\_\_\_\_\_\_\_\_\_\_\_\_А.В. Ганичев

Специальность – 37.05.02 Психология служебной деятельности Специализация – Психологическое обеспечение служебной деятельности в экстремальных условиях

Кафедра «Информатики и прикладной математики» Дисциплина «Информатика» Семестр 2

# **ЭКЗАМЕНАЦИОННЫЙ БИЛЕТ № 5**

1. Вопрос для проверки уровня «ЗНАТЬ» – 0 или 1 или 2 балла:

Системное ПО. Инструментальное ПО. Пакеты прикладных программ.

2. Задание для проверки уровня «УМЕТЬ» – 0 или 2 балла:

Текстовый процессор MS Word. Используя приложение MS Equation 3,0 для ввода формул на рабочий лист, оформить текст, приведенный на рисунке:

Вычислить определенный интеграл  $f(x) = \frac{\cos x}{2}dx$  $F(x) = \int_{0.4}^{1,2} \frac{\cos x}{x+2}$  $\int_{0,4}^{1} x + 2$ cos расчет производить по формуле Симпсона:  $\int_{a}^{b} f(x)dx \approx \frac{\Delta x}{3} [f(a)+f(b)+2\{f(x_2)+f(x_4)+...f(x_{n-2})\}+4\{f(x_1)+f(x_3)+...+f(x_{n-1})\}],$ *a*  $f(x)dx \approx \frac{\Delta x}{2}[f(a)+f(b)+2\{f(x_2)+f(x_4)+\ldots f(x_{n-2})\}+4\{f(x_1)+f(x_3)+\ldots+f(x_n)\}$ где *n* – четное число разбиений интервала [*a*;*b*].

## 3. Задание для проверки уровня «УМЕТЬ» – 0 или 2 балла:

Построить уравнение линейной регрессии, используя встроенные функции MS Exсel СКОС и Отрезок. Вычислить коэффициент детерминации.

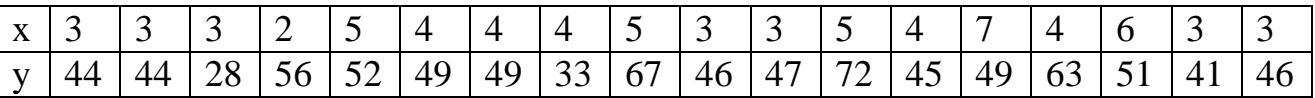

### **Критерии итоговой оценки за экзамен:**

«*отлично*» - при сумме баллов 5 или 6; «*хорошо*» - при сумме баллов 4; «*удовлетворительно*» - при сумме баллов 3; «*неудовлетворительно*» - при сумме баллов 0, 1 или 2.

Составитель: доцент \_\_\_\_\_\_\_\_\_\_\_\_\_\_\_\_\_\_\_\_\_\_\_\_\_\_\_\_\_\_\_\_\_\_\_А.В. Ганичев

Специальность – 37.05.02 Психология служебной деятельности Специализация – Психологическое обеспечение служебной деятельности в экстремальных условиях

Кафедра «Информатики и прикладной математики» Дисциплина «Информатика» Семестр 2

# **ЭКЗАМЕНАЦИОННЫЙ БИЛЕТ № 6**

1. Вопрос для проверки уровня «ЗНАТЬ» – 0 или 1 или 2 балла:

Информационно-логические основы построения ЭВМ. Принципы фон Неймана.

2. Задание для проверки уровня «УМЕТЬ» – 0 или 2 балла:

Из предложенного списка MS Exсel с помощью «Автофильтра» выделить девочек (ж) в возрасте 14 лет.

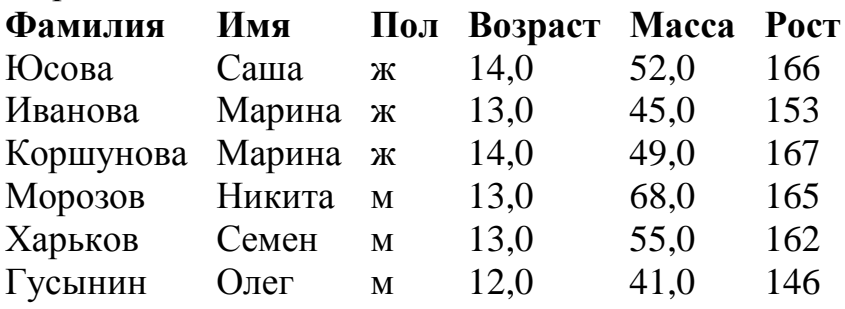

3. Задание для проверки уровня «УМЕТЬ» – 0 или 2 балла:

MS Excel. Над матрицами A и B выполнить арифметические операции сложения, вычитания, умножения, деления, а также матричное умножение. Для матрицы A найти обратную матрицу, B - транспонировать.

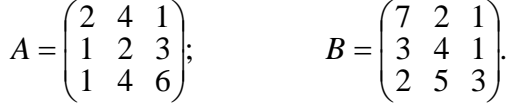

## **Критерии итоговой оценки за экзамен:**

«*отлично*» - при сумме баллов 5 или 6; «*хорошо*» - при сумме баллов 4; «*удовлетворительно*» - при сумме баллов 3; «*неудовлетворительно*» - при сумме баллов 0, 1 или 2.

Составитель: доцент \_\_\_\_\_\_\_\_\_\_\_\_\_\_\_\_\_\_\_\_\_\_\_\_\_\_\_\_\_\_\_\_\_\_\_А.В. Ганичев

Специальность – 37.05.02 Психология служебной деятельности Специализация – Психологическое обеспечение служебной деятельности в экстремальных условиях

Кафедра «Информатики и прикладной математики» Дисциплина «Информатика» Семестр 2

## **ЭКЗАМЕНАЦИОННЫЙ БИЛЕТ № 7**

1. Вопрос для проверки уровня «ЗНАТЬ» – 0 или 1 балл:

Работа со списками MS Word: маркированные, нумерованные, многоуровневые; изменение маркера; повышение и понижение уровня в многоуровневом списке. 3. Задание для проверки уровня «УМЕТЬ» – 0 или 1 балл:

Создать таблицу MS Excel «Производство легковых автомобилей».

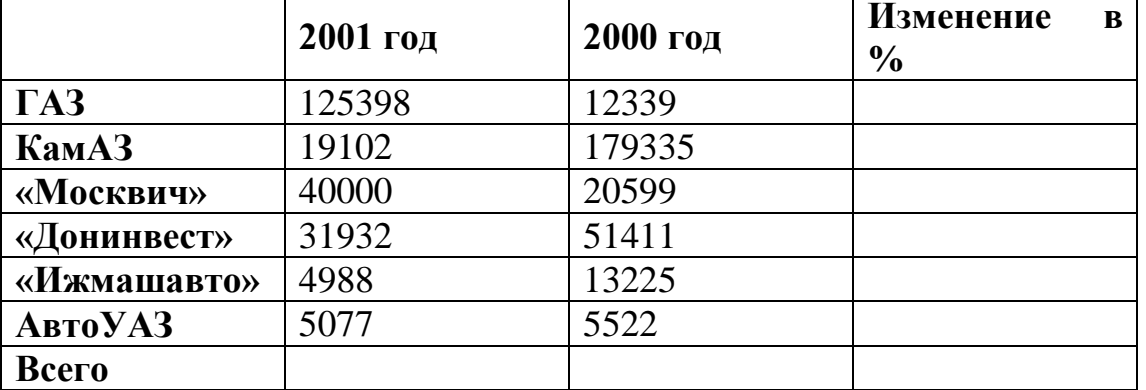

«Изменение» вычисляется как отношение разности данных следующего года и предыдущего к данным за предыдущий год. Строка «Всего» рассчитывается с помощью автосуммы.

3. Задание для проверки уровня «УМЕТЬ» – 0 или 2 балла:

Произвести табулирование выражения при начальном значении *х* = 1, 20 значений с шагом 0,1 и построить график зависимости у от x  $y = \sqrt{2x^2 - 2x - 4}$ 

## **Критерии итоговой оценки за экзамен:**

«*отлично*» - при сумме баллов 5 или 6; «*хорошо*» - при сумме баллов 4; «*удовлетворительно*» - при сумме баллов 3; «*неудовлетворительно*» - при сумме баллов 0, 1 или 2.

Составитель: доцент \_\_\_\_\_\_\_\_\_\_\_\_\_\_\_\_\_\_\_\_\_\_\_\_\_\_\_\_\_\_\_\_\_\_\_А.В. Ганичев

Специальность – 37.05.02 Психология служебной деятельности Специализация – Психологическое обеспечение служебной деятельности в экстремальных условиях

Кафедра «Информатики и прикладной математики» Дисциплина «Информатика» Семестр 2

# **ЭКЗАМЕНАЦИОННЫЙ БИЛЕТ № 8**

1. Вопрос для проверки уровня «ЗНАТЬ» – 0 или 1 или 2 балла:

Назначение электронных презентаций. Рабочее окно программы MS Power Point. Создание, сохранение файла презентации. Оформление слайдов. Добавление объектов на слайд. Работа с объектами. Форматирование объектов.

2. Задание для проверки уровня «УМЕТЬ» – 0 или 2 балла:

Вычислить в MS Exсel значение функции заданной интервально:

$$
y = \begin{cases} \frac{1}{x^{2}} & \text{npu } x < -0, 2; \\ \frac{x^{2}}{4} - 1 & \text{npu } x \ge -0, 2. \end{cases}
$$

Нарисовать блок-схему алгоритма вычисления.

3. Задание для проверки уровня «УМЕТЬ» – 0 или 2 балла:

MS Exсel. С помощи функции ЧАСТОТА построить гистограмму выборки:

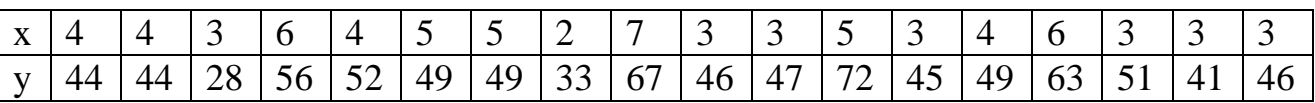

## **Критерии итоговой оценки за экзамен:**

«*отлично*» - при сумме баллов 5 или 6; «*хорошо*» - при сумме баллов 4; «*удовлетворительно*» - при сумме баллов 3; «*неудовлетворительно*» - при сумме баллов 0, 1 или 2.

Составитель: доцент \_\_\_\_\_\_\_\_\_\_\_\_\_\_\_\_\_\_\_\_\_\_\_\_\_\_\_\_\_\_\_\_\_\_\_А.В. Ганичев

Специальность - 37.05.02 Психология служебной деятельности Специализация - Психологическое обеспечение служебной деятельности в экстремальных условиях

Кафедра «Информатики и прикладной математики» Дисциплина «Информатика» Семестр 2

# ЭКЗАМЕНАЦИОННЫЙ БИЛЕТ №9

1. Вопрос для проверки уровня «ЗНАТЬ» - 0 или 1 или 2 балла:

История развития информатики. Понятие об информационном обществе.

2. Задание для проверки уровня «УМЕТЬ» - 0 или 2 балла:

Созлать список в MS Excel

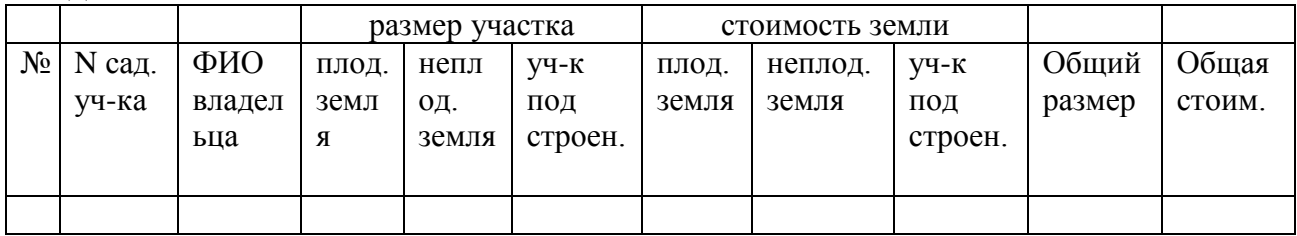

1) Ввести 5 записей.

2) Поля Общий размер и Общая стоимость сделать вычисляемыми.

3) Общий размер вычислить как сумму ячеек с адресами D3+E3+F3.

- 4) Общая стоимость лолжна быть вычислена  $\overline{10}$ формуле D3\*G3+E3\*H3+F3\*I3. Выполнить сортировку данных по номеру садового участка и ФИО.
- 3. Задание для проверки уровня «УМЕТЬ» 0 или 2 балла:

Решить систему уравнений в MS Excel, используя обратную матрицу:

$$
\begin{cases}\n12x_1 + x_2 + x_3 + 14x_4 = 43,4 \\
x_1 - 13x_2 - 4x_3 + 8x_4 = 25,2 \\
3x_1 + 16x_2 + 7x_3 + 6x_4 = 23,4 \\
9x_1 - x_2 + 5x_3 + 4x_4 = 29,8\n\end{cases}
$$

## Критерии итоговой оценки за экзамен:

«отлично» - при сумме баллов 5 или 6; «хорошо» - при сумме баллов 4; «удовлетворительно» - при сумме баллов 3; «неудовлетворительно» - при сумме баллов 0, 1 или 2.

Составитель: доцент День Польской и А.В. Ганичев

Специальность - 37.05.02 Психология служебной деятельности Специализация - Психологическое обеспечение служебной деятельности в экстремальных условиях

Кафедра «Информатики и прикладной математики» Дисциплина «Информатика» Семестр 2

# ЭКЗАМЕНАЦИОННЫЙ БИЛЕТ № 10

1. Вопрос для проверки уровня «ЗНАТЬ» - 0 или 1 или 2 балла: Презентации MS Power Point. Эффекты анимации. Демонстрация презентации. Настройки параметров программы.

2. Задание для проверки уровня «УМЕТЬ» - 0 или 2 балла:

MS Excel. По уравнению функции  $v = \sin^3 x^2 - \arcsin x$  заполнить таблицу её значениями на отрезке [0,4] с шагом h=0,2. Таблица должна иметь следующие заголовки столбцов: N, x, y, a, h. В столбце с заголовком N стоят номера по порядку. Изменение значений а и h должно приводить к пересчёту значений х и y.

3. Задание для проверки уровня «УМЕТЬ» - 0 или 2 балла:

Решить систему уравнений в MS Excel, использовать метод Крамера.

 $\left[13x_1 - 12x_2 - 14x_3 + 18x_4\right] = 39$  $7x_1 + 17x_2 - 3x_3 + 6x_4 = 60,6$  $12x_1 + 16x_2 + 8x_3 + 4x_4 = 59,2$  $2x_1 - x_2 - 3x_3 + 6x_4 = 7.4$ 

### Критерии итоговой оценки за экзамен:

«*отлично»* - при сумме баллов 5 или 6; «хорошо» - при сумме баллов 4; «удовлетворительно» - при сумме баллов 3; «неудовлетворительно» - при сумме баллов 0, 1 или 2.

Составитель: доцент День Польской и А.В. Ганичев

Специальность – 37.05.02 Психология служебной деятельности Специализация – Психологическое обеспечение служебной деятельности в экстремальных условиях

Кафедра «Информатики и прикладной математики» Дисциплина «Информатика» Семестр 2

# **ЭКЗАМЕНАЦИОННЫЙ БИЛЕТ № 11**

1. Вопрос для проверки уровня «ЗНАТЬ» – 0 или 1 или 2 балла:

Измерение и представление информации. Подходы к измерению информации. Единицы измерения информации.

2. Задание для проверки уровня «УМЕТЬ» – 0 или 2 балла:

В течение недели проводились занятия с группой студентов: проведено 5 лабораторных занятий и контрольная работа. Студент допускается к зачету, если он выполнил все лабораторные и балл за контрольную работу выше 3. Студент получает зачет-автомат, если выполнил все лабораторные и балл за контрольную работу не менее 4. Студент допускается к зачету, если он выполнил 80% от числа всех лабораторных и балл за контрольную работу выше 4. Во всех остальных случаях студент к зачету не допущен.

Составить в MS Exсel ведомость допуска к зачету при поставленных условиях. При составлении формулы в графе «Допуск к зачету» использовать логические функции.

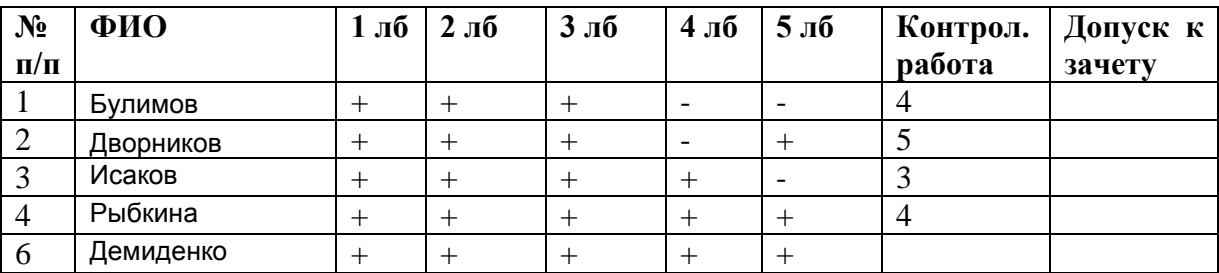

3. Задание для проверки уровня «УМЕТЬ» – 0 или 2 балла:

MS Excel. Создайте таблицу вычисления значений функции  $y = cos^2 x - sin 2x$  и постройте ее график.

## **Критерии итоговой оценки за экзамен:**

«*отлично*» - при сумме баллов 5 или 6; «*хорошо*» - при сумме баллов 4; «*удовлетворительно*» - при сумме баллов 3; «*неудовлетворительно*» - при сумме баллов 0, 1 или 2.

Составитель: доцент \_\_\_\_\_\_\_\_\_\_\_\_\_\_\_\_\_\_\_\_\_\_\_\_\_\_\_\_\_\_\_\_\_\_\_А.В. Ганичев

Специальность – 37.05.02 Психология служебной деятельности Специализация – Психологическое обеспечение служебной деятельности в экстремальных условиях

Кафедра «Информатики и прикладной математики» Дисциплина «Информатика» Семестр 2

# **ЭКЗАМЕНАЦИОННЫЙ БИЛЕТ № 12**

1. Вопрос для проверки уровня «ЗНАТЬ» – 0 или 1 или 2 балла:

Операционная система Windows. Структура ОС. Сущность объектноориентированного подход.

2. Задание для проверки уровня «УМЕТЬ» – 0 или 2 балла:

Составить таблицу в MS Exсel на основе следующих данных. Муниципалитет города с кодом 10 ввел налог на лиц старше 18 лет в размере 10%. Определить величину налога.

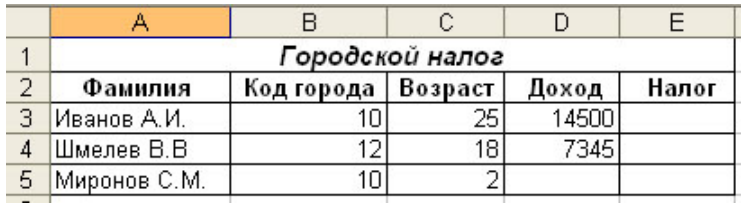

3. Задание для проверки уровня «УМЕТЬ» – 0 или 2 балла:

С помощи средства MS Exсel "Анализ данных. Гистограмма" построить гистограмму выборки для следующих экспериментальных данных:

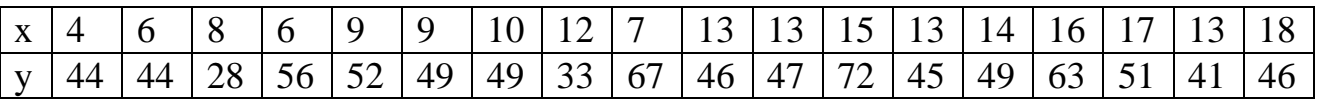

### **Критерии итоговой оценки за экзамен:**

«*отлично*» - при сумме баллов 5 или 6; «*хорошо*» - при сумме баллов 4; «*удовлетворительно*» - при сумме баллов 3; «*неудовлетворительно*» - при сумме баллов 0, 1 или 2.

Составитель: доцент \_\_\_\_\_\_\_\_\_\_\_\_\_\_\_\_\_\_\_\_\_\_\_\_\_\_\_\_\_\_\_\_\_\_\_А.В. Ганичев

Специальность - 37.05.02 Психология служебной деятельности Специализация - Психологическое обеспечение служебной деятельности в экстремальных условиях

Кафедра «Информатики и прикладной математики» Дисциплина «Информатика» Семестр 2

# ЭКЗАМЕНАЦИОННЫЙ БИЛЕТ № 13

1. Вопрос для проверки уровня «ЗНАТЬ» - 0 или 1 или 2 балла:

Кодирование информации. Представление информации в ЭВМ.

2. Задание для проверки уровня «УМЕТЬ» - 0 или 2 балла:

MS Excel. Произвести анализ объема продаж и определить, насколько объем продаж, совершенных каждым агентом в отдельности, отличается от среднего объема по целой группе агентов.

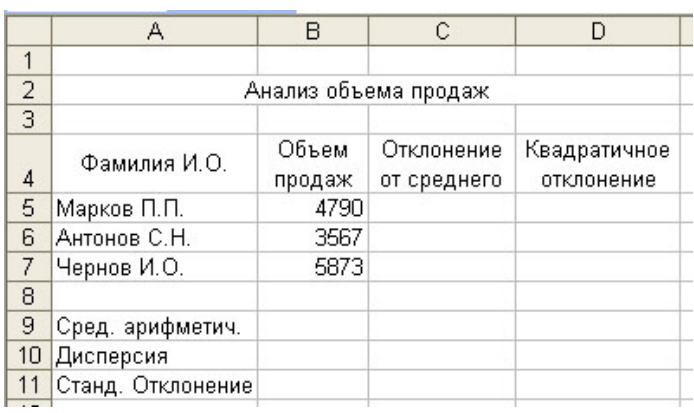

Рассчитать статистические характеристики объема продаж:

арифметическую, среднюю стандартное дисперсию  $\mathbf{M}$ отклонение.

3. Задание для проверки уровня «УМЕТЬ» – 0 или 2 балла:

MS Excel. Создайте таблицу вычисления значений функции  $y = \sqrt{3x^2 - 9x + 6}$  и постройте ее график.

## Критерии итоговой оценки за экзамен:

«отлично» - при сумме баллов 5 или 6; «хорошо» - при сумме баллов 4; «удовлетворительно» - при сумме баллов 3; «неудовлетворительно» - при сумме баллов 0, 1 или 2.

Составитель: доцент при подводитель с подводитель с подводитель подводитель с подводительно подводительно подв А.В. Ганичев

Специальность – 37.05.02 Психология служебной деятельности Специализация – Психологическое обеспечение служебной деятельности в экстремальных условиях

Кафедра «Информатики и прикладной математики» Дисциплина «Информатика» Семестр 2

## **ЭКЗАМЕНАЦИОННЫЙ БИЛЕТ № 14**

1. Вопрос для проверки уровня «ЗНАТЬ» – 0 или 1 или 2 балла:

Основы алгебры логики. Составление таблиц истинности. Логические основы ЭВМ.

2. Задание для проверки уровня «УМЕТЬ» – 0 или 2 балла:

Рассчитать статистические характеристики выборки в MS Exсel с помощью средства "Описательная статистика":

2,68 1,56 5,54 8,65 9,64 11,97 5,51 10,92 15,22 12,63 15,35 15,42 17,33 21,46 30,48 33,95 38,27 40,75 44,52 48,34 55,88 57,36 58,73.

и построить гистограмму выборки.

3. Задание для проверки уровня «УМЕТЬ» – 0 или 2 балла:

Определить экстремум (минимум) функции  $Z = X^2 - Y^2$ если  $X + Y = 2$  с точностью eps = 0,0001 используя средство «Поиск решения» MS Exсel.

### **Критерии итоговой оценки за экзамен:**

«*отлично*» - при сумме баллов 5 или 6; «*хорошо*» - при сумме баллов 4; «*удовлетворительно*» - при сумме баллов 3; «*неудовлетворительно*» - при сумме баллов 0, 1 или 2.

Составитель: доцент \_\_\_\_\_\_\_\_\_\_\_\_\_\_\_\_\_\_\_\_\_\_\_\_\_\_\_\_\_\_\_\_\_\_\_А.В. Ганичев

Специальность - 37.05.02 Психология служебной деятельности Специализация - Психологическое обеспечение служебной деятельности в экстремальных условиях

Кафедра «Информатики и прикладной математики» Дисциплина «Информатика» Семестр 2

## ЭКЗАМЕНАЦИОННЫЙ БИЛЕТ № 15

1. Вопрос для проверки уровня «ЗНАТЬ» - 0 или 1 или 2 балла:

Текстовый редактор MS Word. Взаимное расположение объекта и текста (обтекание объекта текстом).

2. Задание для проверки уровня «УМЕТЬ» – 0 или 2 балла:

Построить круговую объемную диаграмму и гистограмму в MS Excel, отражающие изменение объема реализации продукции по месяцам.

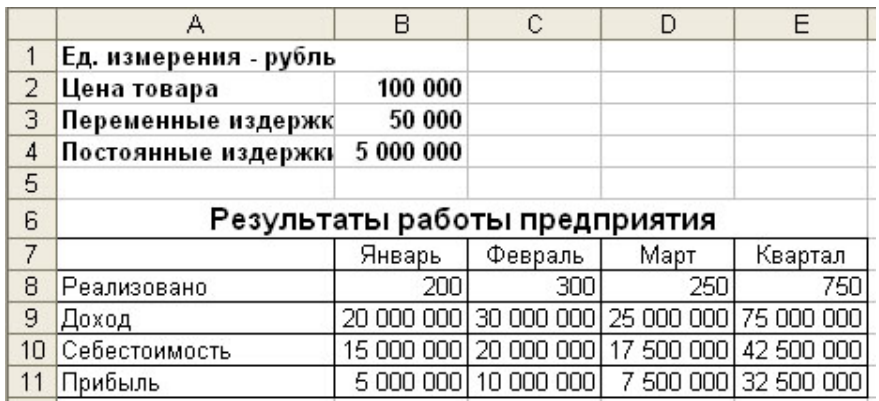

3. Задание для проверки уровня «УМЕТЬ» - 0 или 2 балла:

Создайте таблицу вычисления значений функции  $y = \sqrt{2x^2 + 6x - 8}$  и постройте ее график

### Критерии итоговой оценки за экзамен:

«*отлично»* - при сумме баллов 5 или 6; «хорошо» - при сумме баллов 4; «удовлетворительно» - при сумме баллов 3; «неудовлетворительно» - при сумме баллов 0, 1 или 2.

Составитель: доцент День Польского Польского А.В. Ганичев

Специальность – 37.05.02 Психология служебной деятельности Специализация – Психологическое обеспечение служебной деятельности в экстремальных условиях

Кафедра «Информатики и прикладной математики» Дисциплина «Информатика» Семестр 2

# **ЭКЗАМЕНАЦИОННЫЙ БИЛЕТ № 16**

1. Вопрос для проверки уровня «ЗНАТЬ» – 0 или 1 или 2 балла: Системы счисления. Позиционные и непозиционные системы счисления.

2. Задание для проверки уровня «УМЕТЬ» – 0 или 2 балла:

MS Excel. Вычислить значения функций  $y_1$  и  $y_2$  на отрезке [-3; 3] с шагом 0,5. Построить графики математических функций  $y_1 = f_1(x)$  и  $y_2 = f_2(x)$ .

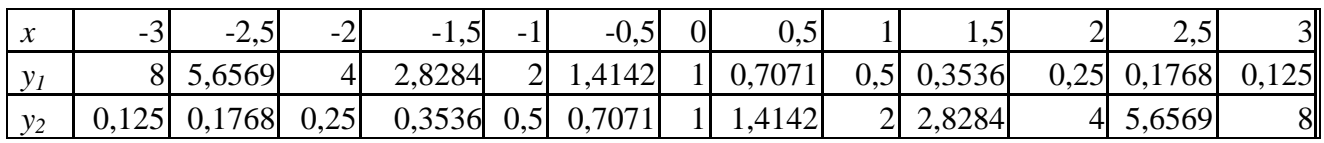

3. Задание для проверки уровня «УМЕТЬ» – 0 или 2 балла:

Используя встроенные функции MS Exсel построить таблицу истинности для логического выражения *¬(¬*A & C*)*∨ *(* B &*¬C)*.

## **Критерии итоговой оценки за экзамен:**

«*отлично*» - при сумме баллов 5 или 6; «*хорошо*» - при сумме баллов 4; «*удовлетворительно*» - при сумме баллов 3; «*неудовлетворительно*» - при сумме баллов 0, 1 или 2.

Составитель: доцент \_\_\_\_\_\_\_\_\_\_\_\_\_\_\_\_\_\_\_\_\_\_\_\_\_\_\_\_\_\_\_\_\_\_\_А.В. Ганичев

Специальность - 37.05.02 Психология служебной деятельности Специализация - Психологическое обеспечение служебной деятельности в экстремальных условиях

Кафедра «Информатики и прикладной математики» Дисциплина «Информатика» Семестр 2

# ЭКЗАМЕНАЦИОННЫЙ БИЛЕТ № 17

1. Вопрос для проверки уровня «ЗНАТЬ» - 0 или 1 или 2 балла: Обшая характеристика процессов сбора, передачи, обработки и накопления информации.

2. Задание для проверки уровня «УМЕТЬ» - 0 или 2 балла:

MS Excel. Создайте таблицу вычисления значений функции  $y = \sqrt{2x^2 + 6x - 8}$  и постройте ее график

3. Задание для проверки уровня «УМЕТЬ» - 0 или 2 балла: Вычислить в MS Excel значение функции заданной интервально:

$$
y = \begin{cases} 0, & 1 + \cos x, & \text{ecmin} & -10 < x < 2; \\ \sin x, & \text{ecmin} & x = 2; \\ & \ln \frac{1}{8 + x}, & \text{ecmin} & x > 2. \end{cases}
$$

Нарисовать блок-схему алгоритма вычисления.

## Критерии итоговой оценки за экзамен:

«отлично» - при сумме баллов 5 или 6; «хорошо» - при сумме баллов 4; «удовлетворительно» - при сумме баллов 3; «неудовлетворительно» - при сумме баллов 0, 1 или 2.

Составитель: доцент День Польской и А.В. Ганичев

Специальность – 37.05.02 Психология служебной деятельности Специализация – Психологическое обеспечение служебной деятельности в экстремальных условиях

Кафедра «Информатики и прикладной математики» Дисциплина «Информатика» Семестр 2

# **ЭКЗАМЕНАЦИОННЫЙ БИЛЕТ 18**

1. Вопрос для проверки уровня «ЗНАТЬ» – 0 или 1 или 2 балла:

Система классификации информации. Классификация информации по разным признакам.

2. Задание для проверки уровня «УМЕТЬ» – 0 или 2 балла:

С помощью средства "Анализ данных. Регрессия" определить коэффициенты уравнения множественной регрессии, его значимость и значимость коэффициентов уравнения по следующим экспериментальным данным:

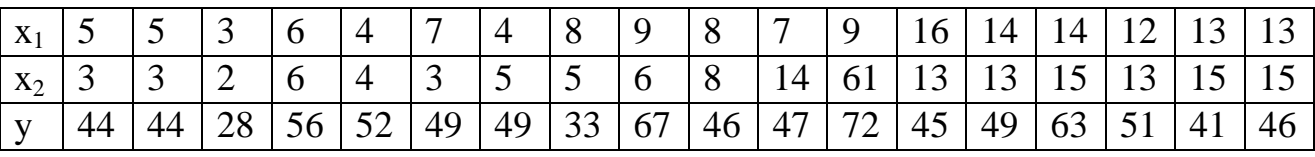

3. Задание для проверки уровня «УМЕТЬ» – 0 или 2 балла:

MS Exсel. Используя табулирование функции и средство «Подбор параметра» определить корни уравнения:

 $X^5 - 3X^4 + 3, 2X^3 - 3, 5X^2 + 4, 6X - 5 = 0.$ 

### **Критерии итоговой оценки за экзамен:**

«*отлично*» - при сумме баллов 5 или 6; «*хорошо*» - при сумме баллов 4; «*удовлетворительно*» - при сумме баллов 3; «*неудовлетворительно*» - при сумме баллов 0, 1 или 2.

Составитель: доцент \_\_\_\_\_\_\_\_\_\_\_\_\_\_\_\_\_\_\_\_\_\_\_\_\_\_\_\_\_\_\_\_\_\_\_А.В. Ганичев

Специальность – 37.05.02 Психология служебной деятельности Специализация – Психологическое обеспечение служебной деятельности в экстремальных условиях

Кафедра «Информатики и прикладной математики» Дисциплина «Информатика» Семестр 2

# **ЭКЗАМЕНАЦИОННЫЙ БИЛЕТ № 19**

1. Вопрос для проверки уровня «ЗНАТЬ» – 0 или 1 или 2 балла: Добавление на слайд MS PowerPoint диаграммы, таблицы, формулы, текстовой надписи.

2. Задание для проверки уровня «УМЕТЬ» – 0 или 2 балла: Используя встроенные функции MS Exсel построить таблицу истинности для логического выражения *(¬A*∨ *B)*∧*(¬B* ∨*¬A)*∧*(¬C* ∨ *A)*

3. Задание для проверки уровня «УМЕТЬ» – 0 или 2 балла:

Решение транспортной задачи MS Exсel средством "Поиск решения". В пять газетных киосков специально оборудованными автомобилями поставляется печатная продукция с четырех оптовых баз. Ежедневно с баз вывозится 150, 230, 180 и 250 единиц продукции соответственно. Киоски могут разместить 170, 160, 100, 180 и 200 единиц продукции. Тарифы перевозок (руб./единица) продукции с каждой базы в киоски задаются матрицей:

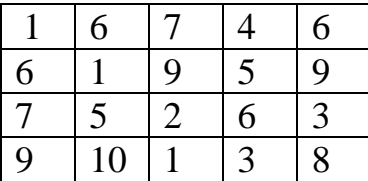

## **Критерии итоговой оценки за экзамен:**

«*отлично*» - при сумме баллов 5 или 6; «*хорошо*» - при сумме баллов 4; «*удовлетворительно*» - при сумме баллов 3; «*неудовлетворительно*» - при сумме баллов 0, 1 или 2.

Составитель: доцент \_\_\_\_\_\_\_\_\_\_\_\_\_\_\_\_\_\_\_\_\_\_\_\_\_\_\_\_\_\_\_\_\_\_\_А.В. Ганичев

Заведующий кафедрой: к.т.н., доцент \_\_\_\_\_\_\_\_\_\_\_\_\_\_\_\_\_\_\_\_\_Е.Е. Фомина

Специальность – 37.05.02 Психология служебной деятельности Специализация – Психологическое обеспечение служебной деятельности в экстремальных условиях

Кафедра «Информатики и прикладной математики» Дисциплина «Информатика» Семестр 2

## **ЭКЗАМЕНАЦИОННЫЙ БИЛЕТ № 20**

1. Вопрос для проверки уровня «ЗНАТЬ» – 0 или 1 или 2 балла: Панели инструментов в MS PowerPoint. Настройка окна программы. 2. Задание для проверки уровня «УМЕТЬ» – 0 или 2 балла:

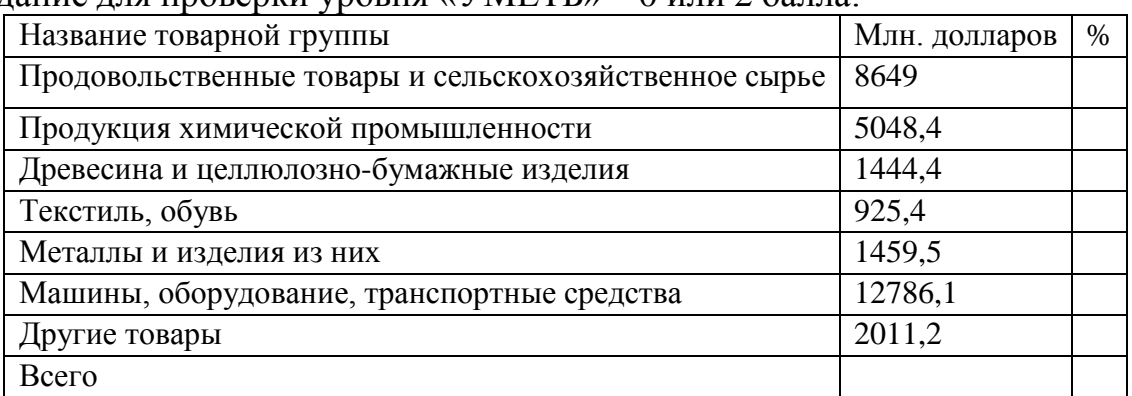

MS Exсel. По данным таблицы рассчитать проценты выпуска видов продукции. Построить гистограмму (Млн. долларов - по основной вертикальной оси), график (% - по вспомогательной вертикальной оси ) на одной диаграмме и круговую диаграмму (Млн. долларов).

3. Задание для проверки уровня «УМЕТЬ» – 0 или 2 балла:

MS Exсel. Используя средство "Линия тренда" построить регрессионную модель для выпрямления русла реки, заданного координатами:

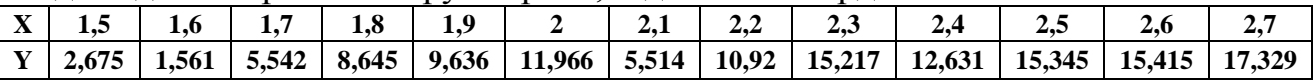

### **Критерии итоговой оценки за экзамен:**

«*отлично*» - при сумме баллов 5 или 6; «*хорошо*» - при сумме баллов 4; «*удовлетворительно*» - при сумме баллов 3; «*неудовлетворительно*» - при сумме баллов 0, 1 или 2.

Составитель: доцент \_\_\_\_\_\_\_\_\_\_\_\_\_\_\_\_\_\_\_\_\_\_\_\_\_\_\_\_\_\_\_\_\_\_\_А.В. Ганичев